## **To register for the meeting online:**

1. Please go to [http://www.wildcatticketoffice.com](http://www.wildcatticketoffice.com/)

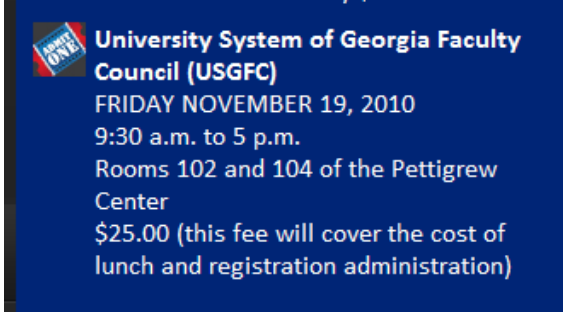

2. Scroll down and click "*University System of Georgia Faculty Council (USGFC"*

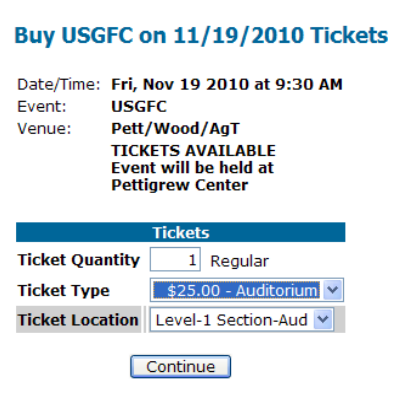

- 3. Enter the number of tickets you would like in the quantity box, in the Ticket Type box select *\$25.00-Auditorium*, and "**Level 1"** in the Ticket Location box. Next, select continue, and then *"Complete Transaction".*
- 4. You will then be prompted to create an account. Follow the direction and select payment type.